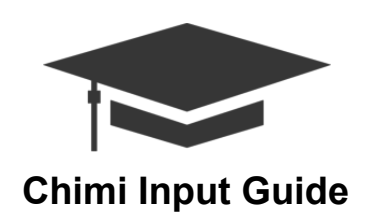

## **How to create an input file.**

To create a schedule with Chimi, you must provide a .csv file containing all necessary scheduling information. The recommended way to do this is by creating a spreadsheet in Microsoft Excel. In the spreadsheet, you must provide data for at least one of each of the following entities: University, Building, Room, Department, Period, Course, Instructor, and Section. Entities must be added in the order that they are listed above.

## **How to provide data for an entity (ex. Building).**

When adding buildings, you must first add the title ('Building:'), then add a row of column names for attributes ('buildingName' and 'buildingAbbreviation'). All titles must end with colons.

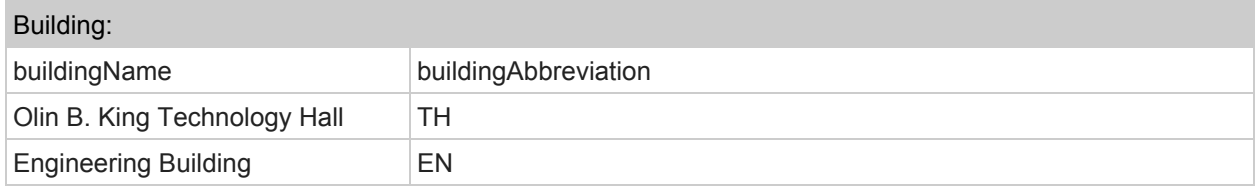

## **Entity and data definitions.**

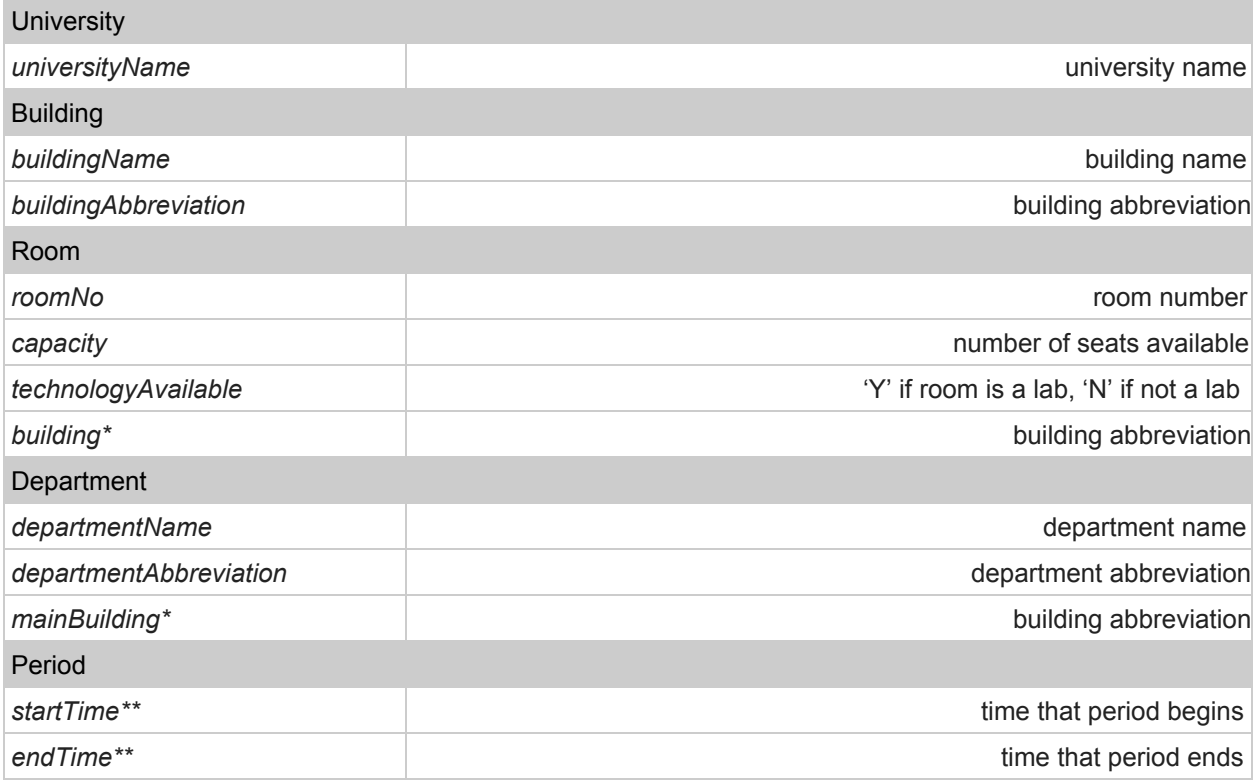

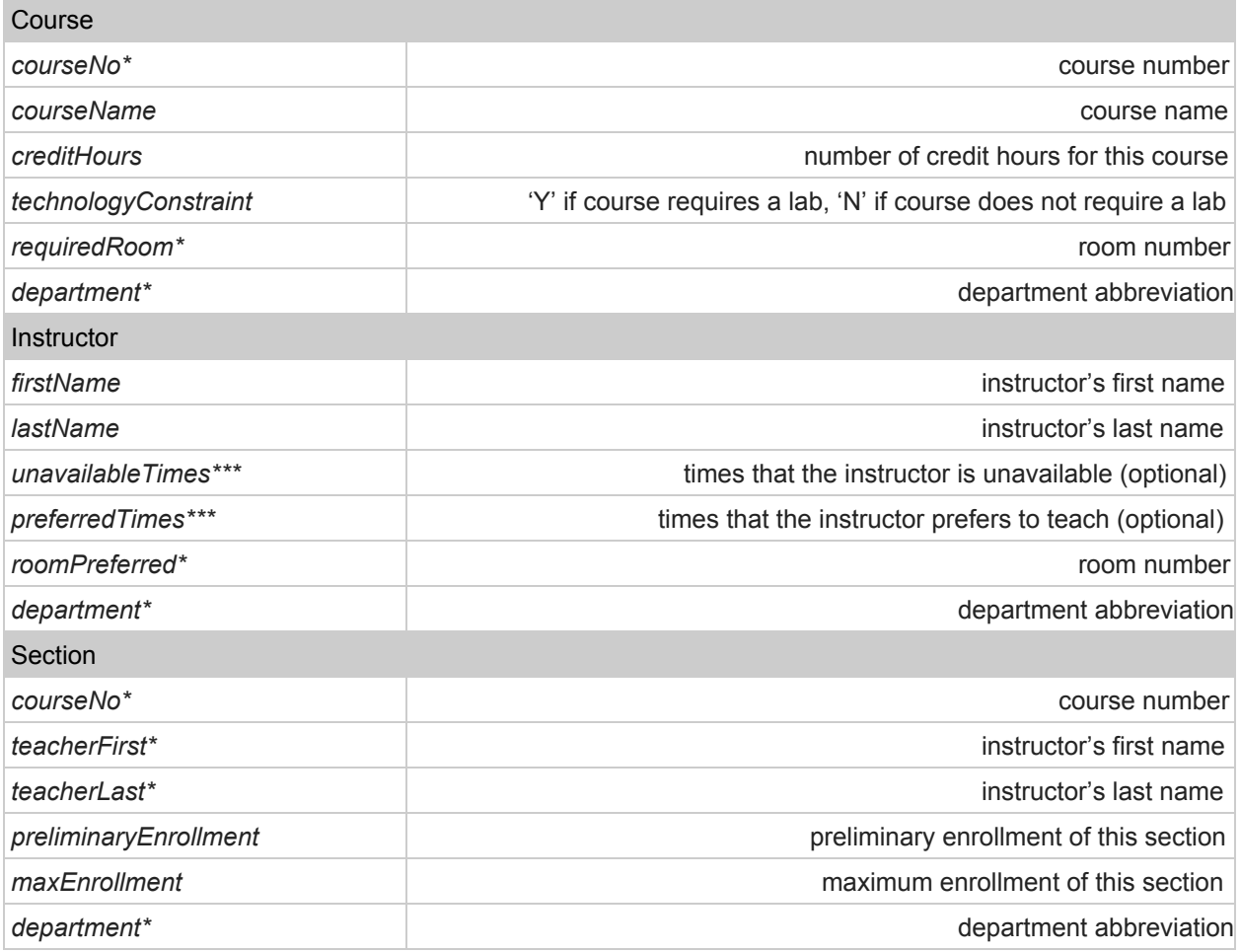

\* this field must correspond to a previously defined field of the same type (i.e. Room:*building* must correspond to a Building:*buildingAbbreviation*)

\*\* - the format of times must be in HHMM military time (i.e. 1730 is 5:30 P.M.)

\*\*\* - for instructor unavailable times and preferred times, list letters for days of the week and a start time and end time for those days; if you list a letter without any start time or end time, then it is assumed to be the entire day

(i.e. M(800-1500);R(1330-1450) for Monday 8am-3pm, Thursday 1:30pm-2:50pm).